IBM SPSS Statistics Version 22

# *Lizenz für einen berechtigten Benutzer Administratorhandbuch*

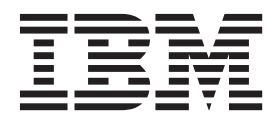

# **Inhaltsverzeichnis**

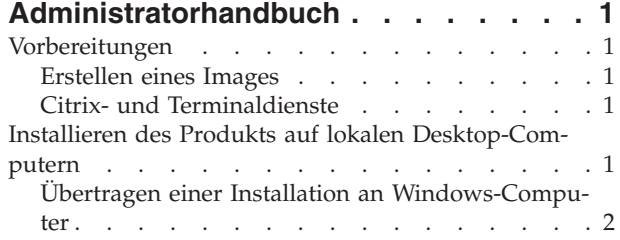

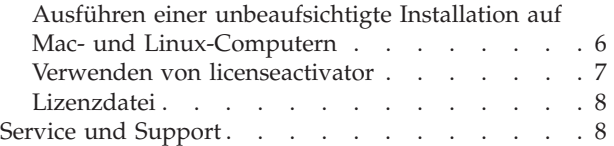

# <span id="page-4-0"></span>**Administratorhandbuch**

Die folgenden Anweisungen gelten für Administratoren an Standorten mit dem Lizenztyp **Lizenz für einen berechtigten Benutzer** für IBM® SPSS Statistics 22. Mit dieser Lizenz können Sie IBM SPSS Statistics abhängig davon, für wie viele Computer Sie die Lizenz erworben haben, auf mehreren Computern installieren.

## **Vorbereitungen**

Sie benötigen Ihren Autorisierungscode. Mit dem Autorisierungscode können Sie und Ihre Endbenutzer eine Lizenz für IBM SPSS Statistics abrufen.

Sie sollten separate Anweisungen zum Abrufen Ihres Autorisierungscodes erhalten haben. Wenn Sie den Autorisierungscode nicht finden können, wenden Sie sich an den Kundendienst. Rufen Sie hierzu die Seite<http://www.ibm.com/software/analytics/spss/support/clientcare.html> auf.

# **Erstellen eines Images**

Wenn Sie ein Image erstellen möchten, raten wir Ihnen zu folgenden Schritten, die Sie darin unterstützen, die Bestimmungen Ihrer Lizenz einzuhalten:

- v Übertragen Sie Ihre Lizenz in eine Lizenz für gleichzeitig angemeldete Benutzer. ODER:
- v Verwenden Sie die Lizenz für einen berechtigten Benutzer, aber lizenzieren Sie nicht die Software im Ghost-Image. Lizenzieren Sie die Software auf den Computern der Endbenutzer.

Wenn Sie ein Image der Software erstellen möchten und keine der beiden oben angegebenen Methoden verwenden, wird es schwierig, die Bestimmungen Ihrer Lizenz einzuhalten. Falls Sie Fragen hierzu haben, setzen Sie sich mit IBM in Verbindung, um Hilfe beim Einhalten der Bestimmungen Ihrer Lizenz zu erhalten.

# **Citrix- und Terminaldienste**

Wenn Sie IBM SPSS Statistics mit Citrix- und Terminaldiensten verwenden möchten, benötigen Sie eine Lizenz für gleichzeitig angemeldete Benutzer. Setzen Sie sich mit IBM in Verbindung, um Informationen für die Überführung Ihrer Lizenz zu erhalten.

# **Installieren des Produkts auf lokalen Desktop-Computern**

Für die lokale Installation des vollständigen Produkts auf den Computern der Endbenutzer stehen Ihnen zwei Optionen zur Verfügung: Sie können auf jedem Computer eine manuelle Installation durchführen oder eine Anwendung wie Systems Management Server (SMS) verwenden, um die Installation auf Windows-Computern durchzuführen. Sie haben außerdem die Möglichkeit, eine unbeaufsichtigte Installation unter Mac und Linux durchzuführen.

### **Durchführen einer manuellen Installation auf einem lokalen Desktop-Computer**

1. **Stellen Sie die Installationsmedien zur Verfügung.** Laden Sie das eImage für das Produkt herunter und extrahieren Sie die Dateien auf einem freigegebenen Netzlaufwerk. Wenn Sie über Installationsdatenträger verfügen, erstellen Sie die benötigte Anzahl von Kopien der DVD/CD oder speichern Sie die entsprechenden Dateien auf einem freigegebenen Netzlaufwerk.

<span id="page-5-0"></span>2. **Kopieren Sie die Installationsanweisungen und bereiten Sie die Lizenzinformationen vor.** Erstellen Sie die benötigte Anzahl von Kopien der Installationsanweisungen für das Produkt. Die Installationsanweisungen stehen auf der Download-Site bzw. im Falle von physischen Installationsmedien im Verzeichnis */Documentation/<Sprache>/InstallationDocuments*auf der DVD/CD zur Verfügung. Suchen Sie nach den Anweisungen, die Ihrem Lizenztyp entsprechen. Nach der Installation müssen die Endbenutzer den Autorisierungscode für den Standort eingeben. Tragen Sie diese Informationen an der dafür vorgesehenen Stelle am Anfang der Anweisungen ein, bevor Sie diese kopieren.

*Hinweis*: Wenn ein Proxy-Server die Autorisierung verhindert, sollten Sie *licenseactivator* verwenden. Dies ermöglicht Ihnen die Eingabe von Proxy-ID und -Kennwort. Weitere Informationen finden Sie im Thema ["Verwenden von licenseactivator" auf Seite 7.](#page-10-0)

3. **Verteilen Sie die Installationsunterlagen und -medien an die Endbenutzer.** Verteilen Sie die Installations-DVD/CDs (oder die heruntergeladene Datei oder geben Sie den Netzpfad des Installationsdatenträgers bekannt), die Installationsanweisungen und die Lizenzinformationen an die Endbenutzer, die auf den Computern nach Bedarf manuell installieren können.

### **Übertragen der Installation unter Windows auf lokale Desktop-Computer**

Da IBM SPSS Statistics-Installationen mit Microsoft Windows Installer (MSI) kompatibel sind, können Sie die Installation automatisch auf die Desktop-Computer der Endbenutzer übertragen.

## **Übertragen einer Installation an Windows-Computer**

Das Übertragen einer Installation ist eine Methode für die Fernverteilung von Software an eine beliebige Zahl von Endbenutzern, ohne dass die Benutzer aktiv werden müssen. Sie können eine vollständige Installation von IBM SPSS Statistics auf die Computer der Endbenutzer unter Windows übertragen. Die für die automatische Übertragung der Installation verwendete Technologie muss die MSI 3,0-Engine oder höher unterstützen.

**Anmerkung:** Die Übertragung einer Installation steht für Mac und Linux nicht direkt zur Verfügung. Stattdessen können Sie eine unbeaufsichtigte Installation durchführen. Weitere Informationen finden Sie im Thema ["Ausführen einer unbeaufsichtigte Installation auf Mac- und Linux-Computern" auf Seite 6.](#page-9-0)

### **Deinstallation einer früheren Version**

Wenn Sie die automatische Übertragung in ein Verzeichnis durchführen, in dem eine frühere Version von IBM SPSS Statistics installiert wurde, muss die alte Version deinstalliert werden. Sie können die Deinstal-lation ebenso wie eine Installation übertragen. Weitere Informationen finden Sie im Thema ["Automatische](#page-9-0) [Übertragung einer Deinstallation" auf Seite 6.](#page-9-0)

#### **Eigenschaften für automatisch übertragene Installationen**

Nachfolgend finden Sie die Eigenschaften, die für automatisch übertragene Installationen verwendet werden können. Bei allen Eigenschaften wird zwischen Groß- und Kleinschreibung unterschieden. Werte müssen in Anführungszeichen angegeben werden, wenn sie Leerzeichen enthalten.

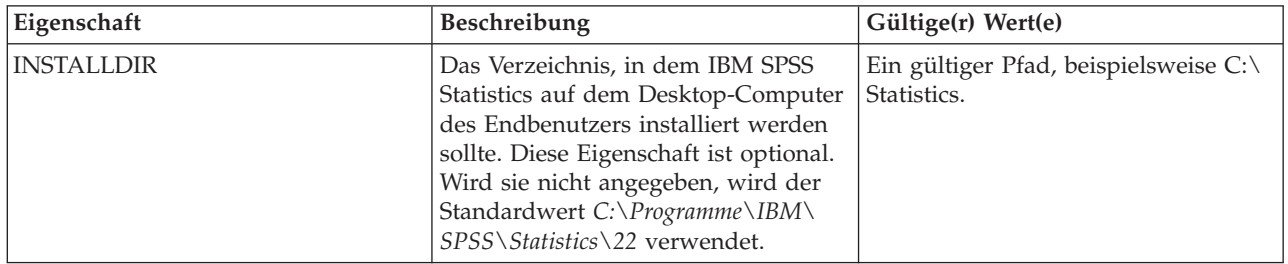

*Tabelle 1. Eigenschaften für automatisch übertragene Installationen*.

| Eigenschaft          | Beschreibung                                                                                                    | Gültige(r) Wert(e)                                                                                                    |
|----------------------|----------------------------------------------------------------------------------------------------|----------------------------------------------------------------------------------------------------|
| <b>AUTHCODE</b>      | Der Autorisierungscode. Wenn diese<br>Eigenschaft angegeben wird, wird<br>das Produkt automatisch mit diesem<br>Autorisierungscode autorisiert. Wenn<br>diese Eigenschaft nicht angegeben<br>wird, muss jeder Benutzer den<br>Lizenzautorisierungsassistenten aus-<br>führen, um die Autorisierung manu-<br>ell durchzuführen.                                                                                                    | Einer oder mehrere gültige<br>Autorisierungscodes. Mehrere<br>Autorisierungscodes werden durch<br>Doppelpunkte getrennt (z. B.<br>Autorisierungscode1:<br>Autorisierungscode2). |
| PROXY_USERID         | Die Benutzer-ID für den Proxy. Die-<br>ser Parameter ist erforderlich, wenn<br>der Parameter AUTHCODE angegeben<br>wird und an Ihrem Standort ein<br>Proxy verwendet wird, der für die<br>Verbindung mit dem Internet eine<br>Benutzer-ID und ein Kennwort benö-<br>tigt. Dieser Parameter funktioniert<br>nur dann, wenn in den LAN-Einstel-<br>lungen unter den<br>Interneteinstellungen eine bestimmte<br>Adresse und ein bestimmter Port für<br>den Proxy-Server angegeben werden. | Eine gültige Proxy-Benutzer-ID.                                                                                                    |
| PROXY_PASSWORD       | Das Kennwort für den Proxy-Benut-<br>zer. Weitere Informationen finden Sie<br>im Abschnitt PROXY_USERID.                                                                                                    | Das Kennwort für die Proxy-Benut-<br>zer-ID.                                                                                                    |
| ENABLE_JAB           | Ermöglicht die Verwendung von<br>JAWS mit Java Access Bridge. Wenn<br>diese Eigenschaft angegeben ist, wird<br>die entsprechende Datei<br>accessibility.properties in die installierte<br>JRE-Umgebung (JRE - Java Runtime<br>Environment) kopiert und die Positi-<br>on von Java Access Bridge wird der<br>Umgebungsvariablen PATH hinzuge-<br>fügt. Weitere Informationen finden<br>Sie im Dokument zu Technologie für<br>behindertengerechte Bedienung<br>(accessibility.pdf).      | 1 gibt an, dass Java Access Bridge<br>aktiviert ist.                                                                                                    |
| <b>INSTALLPYTHON</b> | IBM SPSS Statistics - Essentials for<br>Python installieren. Umfasst Python<br>Version 2.7, das IBM SPSS Statistics -<br>Integration Plug-in for Python und<br>eine Reihe von Python-<br>Erweiterungsbefehlen, die Möglich-<br>keiten bieten, die über die mit<br>integrierten SPSS Statistics-Prozedu-<br>ren bereitgestellten Möglichkeiten<br>hinausgehen. Weitere Informationen<br>finden Sie unter "Integration Plug-in<br>for Python" im Hilfesystem.                            | 1 gibt an, dass IBM SPSS Statistics -<br>Essentials for Python installiert wird.                                                                                                |

*Tabelle 1. Eigenschaften für automatisch übertragene Installationen (Forts.)*.

*Tabelle 1. Eigenschaften für automatisch übertragene Installationen (Forts.)*.

| Eigenschaft        | Beschreibung                                                                                                    | Gültige(r) Wert(e)                                                                                                    |
|--------------------|----------------------------------------------------------------------------------------------------|----------------------------------------------------------------------------------------------------|
| <b>HELPCHOICE</b>  | Ein Wert, der die Hilfesprache angibt.<br>Sie können die Hilfe in allen Spra-<br>chen oder neben Englisch in einer<br>bestimmten Sprache installieren. Der<br>Wert ist ALLE oder ein Code, der die<br>Sprache angibt. Der Standard ist die<br>Ländereinstellung oder die durch die<br>Eigenschaft TRANSFORMS angegebene<br>Sprache. Weitere Informationen fin-<br>den Sie im Thema "Automatische<br>Übertragung der Installation auf ein<br>nicht englisches System" auf Seite 5.<br>Die Codes werden in der Spalte mit<br>den gültigen Werten aufgelistet. Die<br>dem Code zugewiesene Sprache er-<br>scheint in Klammern neben dem<br>Code. | ALL (Alle Sprachen)<br>de (Deutsch)<br>en (Englisch)<br>es (Spanisch)<br>fr (Französisch)<br>it (Italienisch)<br>ja (Japanisch)<br>ko (Koreanisch)<br>p1 (Polnisch)<br>ru (Russisch)<br>zh CN (vereinfachtes Chinesisch)<br>zh TW (traditionelles Chinesisch) |
| <b>COMPANYNAME</b> | Der Name Ihres Unternehmens.                                                                                                    | Eine beliebige Zeichenfolge.                                                                                                    |

### **MSI-Dateien**

Die Datei *IBM SPSS Statistics 22.msi* befindet sich im Verzeichnis *Windows\SPSSStatistics\<Architektur>* auf der DVD/CD, wobei *<Architektur>* für *32bit* oder *64bit* steht. Nachdem Sie die Software heruntergeladen haben, müssen Sie den Inhalt des eImage entpacken, um auf die MSI-Datei zugreifen zu können.

### **Beispiel für die Befehlszeile**

Nachfolgend finden Sie eine Befehlszeile zur automatischen Übertragung einer Produktinstallation. Geben Sie den gesamten Text in einer einzigen Zeile ein.

```
MsiExec.exe /i "IBM SPSS Statistics 22.msi" /qn /L*v Protokolldatei.txt
INSTALLDIR="C:\Statistics" AUTHCODE="3241a2314b23c4d5f6ea"
```
### **Automatisches Übertragen der Installation mithilfe von SMS**

Die grundlegenden Schritte für die Verwendung von Systems Management Servers (SMS) für die automatische Übertragung (Push) von IBM SPSS Statistics sind folgende:

- 1. Kopieren Sie das entsprechende Unterverzeichnis im Verzeichnis *Windows\SPSSStatistics\ <Architektur>* auf der DVD/CD in ein Verzeichnis auf einem Netzcomputer. Wenn Sie die Software heruntergeladen haben, müssen Sie den Inhalt des eImage zunächst entpacken.
- 2. Bearbeiten Sie die Datei *IBM SPSS Statistics 22.sms* im kopierten Verzeichnis. Bearbeiten Sie mithilfe eines Texteditors den Wert von "CommandLine", indem Sie die entsprechenden Eigenschaften hinzu-fügen. Eine Liste der verfügbaren Eigenschaften finden Sie unter ["Eigenschaften für automatisch über](#page-5-0)[tragene Installationen" auf Seite 2.](#page-5-0) Stellen Sie sicher, dass Sie die richtige MSI-Datei in der Befehlszeile angeben.
- 3. Erstellen Sie ein Paket aus der Datei *IBM SPSS Statistics 22.sms* und verteilen Sie das Paket an die Desktop-Computer der Endbenutzer.

#### **Verwenden von Gruppenrichtlinie oder einer ähnlichen Technologie zur automatischen Übertragung der Installation**

1. Kopieren Sie das entsprechende Unterverzeichnis im Verzeichnis *Windows\SPSSStatistics\ <Architektur>* auf der DVD/CD in ein Verzeichnis auf einem Netzcomputer. Wenn Sie die Software heruntergeladen haben, müssen Sie den Inhalt des eImage zunächst entpacken.

- <span id="page-8-0"></span>2. Mit einer Anwendung wie ORCA können Sie die Eigenschaftstabelle in der entsprechenden Datei *IBM SPSS Statistics 22.msi* unter dem kopierten Ordner bearbeiten. ORCA ist Teil des Windows 2003 Server SDK, das Sie unter<http://www.microsoft.com/downloads> finden, indem Sie nach dem SDK suchen. Eine Liste der Eigenschaften, die in die Eigenschaftstabelle aufgenommen werden können, finden Sie unter ["Eigenschaften für automatisch übertragene Installationen" auf Seite 2.](#page-5-0) Achten Sie darauf, dass Sie die richtige MSI-Datei verwenden.
- 3. Erstellen Sie ein Paket aus der bearbeiteten Datei *IBM SPSS Statistics 22.msi* und verteilen Sie das Paket an die Desktop-Computer der Endbenutzer.

### **Automatische Übertragung der Installation auf ein nicht englisches System**

Sie können sie ohne zusätzliche Spezifikation auf ein nicht englisches System übertragen. Allerdings sind dann die Installationsanweisungen (bei der Übertragung einer interaktiven Installation), die Benutzerschnittstelle und die Hilfe auf Englisch. Die Anwender können nach der Installation die Benutzerschnittstellensprache umstellen, es steht jedoch keine lokalisierte Hilfe zur Verfügung.

Sie können die Eigenschaft TRANSFORMS verwenden, um eine der MST-Dateien anzugeben, die auf der DVD/CD oder im heruntergeladenen eImage vorhanden sind. Die MST-Datei stellt sicher, dass der Installationsassistent, die Benutzerschnittstelle und die Hilfe in der spezifizierten Sprache erscheinen. MST-Dateien sind nicht verfügbar, wenn Sie IBM SPSS Statistics heruntergeladen haben. Benutzer müssen die Sprachpakete für die lokalisierte Hilfe manuell installieren und die Benutzerschnittstellensprache in dem Produkt manuell ändern.

Die Eigenschaft TRANSFORMS ist ein Parameter für *MsiExec.exe*. Das folgende Beispiel verwendet die Eigenschaft TRANSFORMS zur automatischen Übertragung einer französischen Installation. Der Installationsassistent erscheint auf französisch, die Benutzerschnittstelle erscheint auf französisch und die Hilfe wird auf französisch installiert. (Sie können die Sprache der Hilfefunktion auch mit der Eigenschaft HELPCHOICE überschreiben. Weitere Informationen finden Sie im Thema ["Eigenschaften für automatisch übertragene](#page-5-0) [Installationen" auf Seite 2.](#page-5-0)) Geben Sie den gesamten Text in einer einzigen Zeile ein.

MsiExec.exe /i "IBM SPSS Statistics 22.msi" /qn /L\*v Protokolldatei.txt INSTALLDIR="C:\Statistics" LICENSETYPE="Network" LSHOST="mylicserver" TRANSFORMS=1036.mst

Die folgenden Sprach-MST-Dateien befinden sich im Verzeichnis *Windows\SPSSStatistics\<Architektur>* auf der DVD/CD, wobei *<Architektur>* für *32bit* oder *64bit* steht. Wenn Sie ein eImage heruntergeladen haben, befinden sich diese Dateien im Stammverzeichnis der entpackten eImage-Dateien.

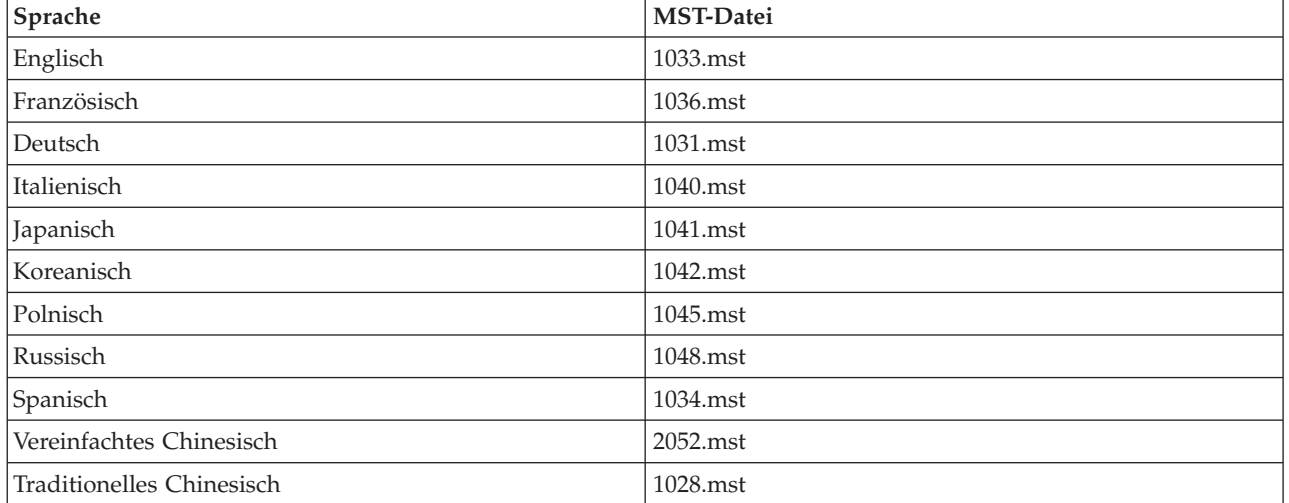

*Tabelle 2. MST-Sprachdateien*.

### <span id="page-9-0"></span>**Automatische Übertragung einer Deinstallation**

*Hinweis*: Wenn Sie den Deinstallationsbefehl automatisch übertragen, gehen die Anpassungen der Endbenutzer verloren. Wenn bestimmte Benutzer ihre Anpassungen benötigen, können Sie diese aus der Verteilung ausschließen und sie bitten, das Produkt manuell zu installieren.

Wenn Sie eine Installation einer neueren Version von IBM SPSS Statistics automatisch übertragen, sollten Sie gegebenenfalls zuerst eine Deinstallation durchführen. Sie können dies im Hintergrund durchführen lassen, indem Sie den folgenden Befehl durch einen Push-Vorgang automatisch übertragen. Geben Sie den gesamten Text in einer einzigen Zeile ein.

MsiExec.exe /X{104875A1-D083-4A34-BC4F-3F635B7F8EF7} /qn /L\*v Protokolldatei.txt ALLUSERS=1 REMOVE="ALL"

Dieser Befehl deinstalliert IBM SPSS Statistics 22. In der folgenden Tabelle sind die Deinstallations-IDs für diese und frühere Versionen aufgelistet.

| <b>Version</b> | Deinstallations-ID                     |
|----------------|----------------------------------------|
| $22.*$         | {104875A1-D083-4A34-BC4F-3F635B7F8EF7} |
| $21.*$         | {1E26B9C2-ED08-4EEA-83C8-A786502B41E5} |
| $20.$ *        | {2AF8017B-E503-408F-AACE-8A335452CAD2} |
| $19.*$         | {06C43FAA-7226-41EF-A05E-9AE0AA849FFE} |
| $18.*$         | {C25215FC-5900-48B0-B93C-8D3379027312} |
| 17.0.2         | {2ECDE974-69D9-47A9-9EB0-10EC49F8468A} |
| 17.0.1         | {46B65150-F8AA-42F2-94FB-2729A8AE5F7E} |
| 17.0.0         |                                        |
| $16.*$         | {621025AE-3510-478E-BC27-1A647150976F} |

*Tabelle 3. Deinstallations-IDs für IBM SPSS Statistics*.

# **Ausführen einer unbeaufsichtigte Installation auf Mac- und Linux-Computern**

Eine unbeaufsichtigte Installation erfolgt ohne grafische Benutzeroberfläche und erfordert keine Eingriffe seitens des Benutzers. IBM SPSS Statistics enthält eine Datei mit den Eigenschaften für das Installationsprogramm, mit der Sie diese Art von Installation auf Mac OS- und Linux-Computern durchführen können. Die Datei enthält verschiedene Optionen und Beschreibungen zu diesen Optionen.

### **Verwendung der Datei "installer.properties"**

Die Datei mit den Eigenschaften für das Installationsprogramm, *installer.properties*, befindet sich in */Linux/ Administration* oder */MacOS/Administration* im Stammverzeichnis der DVD/CD. Wenn Sie ein eImage heruntergeladen haben, befindet sich *installer.properties* im Ordner *Administration* des eImage.

- 1. Kopieren Sie die Datei "installer.properties" von der DVD/CD oder vom eImage.
- 2. Öffnen Sie die kopierte Datei in einem Texteditor.
- 3. Ändern Sie die benötigten Eigenschaften. Einige Optionen benötigen einen Zeichenfolgewert, andere dagegen, die einer Auswahl im Installationsassistenten entsprechen, können auf 0 (aus) oder 1 (an) gesetzt werden.

### <span id="page-10-0"></span>**Ausführen einer unbeaufsichtigten Installation**

Stellen Sie bei Installationen unter Mac OS sicher, dass die unbeaufsichtigte Installation und nicht die interaktive Installation durchgeführt wird. Die unbeaufsichtigte Installation weist die Erweiterung *.bin* auf und kann als eImage heruntergeladen werden. Wenn Sie über Installationsdatenträger verfügen, befindet sie sich auf der DVD/CD unter */MacOS/Administration/*.

1. Führen Sie in einer Terminalanwendung die Installation mit dem Schalter -f aus, gefolgt vom Speicherort der Datei "installer.properties" in Anführungszeichen. Unter Mac OS und Linux muss die Ausführung als "Root" oder mit dem Befehl sudo erfolgen. Es folgt ein Beispiel unter Linux: sudo ./setup.bin -f "/root/installer.properties"

## **Verwenden von licenseactivator**

Mit *licenseactivator* können Sie die Computer von Endbenutzern autorisieren, ohne den Lizenzautorisierungsassistenten zu verwenden. Dieses Befehlszeilentool befindet sich an einer der folgenden Positionen:

- v **Windows**. *<Installationsverzeichnis>*
- v **Mac OS**. *<Installationsverzeichnis>/<Produkt>.app/Contents/bin*
- v **Linux**. *<Installationsverzeichnis>/bin*

Bei Verwendung von *licenseactivator* wird das Produkt lizenziert und eine Protokolldatei in das Produktverzeichnis geschrieben. Der Name der Protokolldatei ist *licenseactivator\_<Monat>\_<Tag>\_<Jahr>.log*. Wenn Fehler auftreten, können Sie gegebenenfalls der Protokolldatei weitere Informationen entnehmen. Diese Informationen sind auch dann hilfreich, wenn Sie sich an den IBM Support wenden.

### **Verwenden von licenseactivator mit Autorisierungscodes**

*licenseactivator* wird üblicherweise mit einem oder mehreren Autorisierungscodes verwendet, die Sie beim Kauf des Produkts erhalten haben. Geben Sie den gesamten Text in einer einzigen Zeile ein.

licenseactivator Autorisierungscode1[:Autorisierungscode2:...:AutorisierungscodeN] [PROXYHOST=Proxy-Hostname]<br>[PROXYPORT=Proxy-Portnummer] [PROXYUSER=Proxy-Benutzer-ID] [PROXYPASS=Proxy-Kennwort]

- v Mehrere Autorisierungscodes werden durch Doppelpunkte (:) getrennt.
- v Die Proxy-Einstellungen sind optional, aber sie sind unter Umständen nötig, wenn sich Ihr Computer hinter einem Proxy befindet. Welche Proxy-Einstellungen benötigt werden, hängt von der jeweiligen Proxy-Konfiguration ab. Möglicherweise sind alle erforderlich.

#### **PROXYHOST**

Der Servername oder die IP-Adresse des Proxy-Hosts

#### **PROXYPORT**

Die Portnummer für die Internetverbindung über den Proxy

#### **PROXYUSER**

Falls erforderlich, die Benutzer-ID für den Proxy.

#### **PROXYPASS**

Falls erforderlich, das Kennwort für die Benutzer-ID

#### **Verwenden von licenseactivator mit Lizenzcodes**

Eventuell hat Ihnen IBM eine *Lizenz* gesendet.

licenseactivator Lizenzcode[:Lizenzcode2:...:LizenzcodeN]

- Mehrere Lizenzcodes werden durch Doppelpunkte (:) getrennt.
- v Bei Verwendung von Lizenzcodes stellt *licenseactivator* keine Verbindung zum Internet her, sodass Sie keine Proxy-Informationen angeben müssen.

# <span id="page-11-0"></span>**Lizenzdatei**

Durch das Lizenzieren des Produkts wird im Installationsverzeichnis des Produkts eine Datei mit dem Namen *lservrc* erstellt. Sie können für alle Computer der Endbenutzer eine Kopie dieser Datei aufbewahren. Obwohl die Lizenzdatei nur auf dem Computer nutzbar ist, für den die Datei erstellt wurde, kann die Kopie hilfreich sein, falls eine Deinstallation und eine erneute Installation des Produkts nötig wird. Nach der erneuten Installation können Sie die Datei *lservrc* in das Installationsverzeichnis des Produkts zurückkopieren. So können Sie vermeiden, dass eine neue Lizenz für das Produkt ausgestellt werden muss.

# **Service und Support**

Laut der Softwarelizenzvereinbarung wird eine Person in Ihrer Organisation als technischer Ansprechpartner für alle Exemplare des Produkts benannt, die der Vertragslizenz unterliegen. Diese Person wird Sie und die Benutzer in Ihrem Unternehmen bei der Nutzung des Produkts unterstützen. IBM wird den Namen des technischen Ansprechpartners aufnehmen und Ihnen über den Technischen Support von IBM technische Hilfe zukommen lassen. Geben Sie den Endbenutzern bekannt, dass Fragen bezüglich der Software an den benannten technischen Ansprechpartner gerichtet werden müssen.

Um den Technischen Support von IBM zu kontaktieren, rufen Sie<http://www.ibm.com/support> auf und senden Sie eine Fallbeschreibung. Sie müssen sich beim Technischen Support von IBM registrieren, falls Sie das nicht schon früher getan haben.

IBM bietet außerdem regelmäßig öffentliche Schulungsseminare für IBM Produkte. Die Ausbildung kann auch bei Ihnen vor Ort erfolgen. Informationen zu Schulungsseminaren finden Sie unter [http://](http://www.ibm.com/training/spss) [www.ibm.com/training/spss.](http://www.ibm.com/training/spss)

# IBM.